Tilslut tastatur og mus Liitä näppäimistö ja hiiri Slik kobler du til tastaturet og musa Anslut tangentbordet och musen

Hurtig startguide **Hurtigstart** 

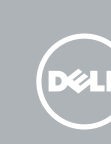

# 1 Connect the keyboard and mouse  $1$ <br>2<br>2

Tilslut netværkskablet - valgfrit tilbehør Liitä verkkokaapeli – valinnainen Slik kobler du til nettverkskabelen — tilleggsutstyr Anslut nätverkskabeln - valfritt

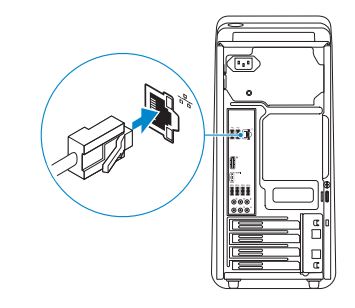

## 3 Connect the display

Tilslut skærmen Liitä näyttö Slik kobler du til skjermen Anslut bildskärmen

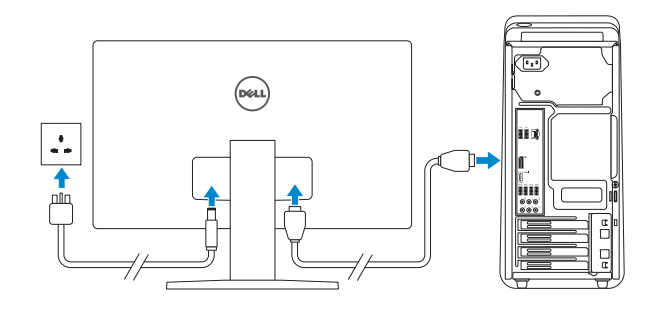

#### **NOTE:** If you ordered your computer with a discrete graphics card, connect the display to the discrete graphics card.

- **BEMÆRK:** Hvis du bestilte din computer med et diskret grafikkort, tilslut skærmen til det diskrete grafikkort.
- HUOMAUTUS: Jos tilasit tietokoneen erillisellä näytönohjainkortilla, liitä näyttö erilliseen näytönohjainkorttiin.
- MERK! Hvis du bestilte et valgfritt diskret skjermkort sammen med datamaskinen, må du koble skjermen til det diskrete skjermkortet.
- ANMÄRKNING! Om du beställde datorn med ett separat grafikkort ansluter du bildskärmen till det separata grafikkortet.

## 4 Connect the power cable and press the power button

#### See the documentation that shipped with the keyboard and mouse.

Se dokumentationen der fulgte med tastaturet og musen. Viittaa näppäimistön ja hiiren mukana tulleisiin asiakirjoihin. Se dokumentasjonen som fulgte med tastaturet og musa. Läs i dokumentationen som medföljde tangentbordet och musen.

### 2 Connect the network cable-optional

- **NOTE:** If you are connecting to a secured wireless network, enter the password for the wireless network access when prompted.
- **BEMÆRK:** Hvis du tilslutter til et sikret trådløst netværk, indtast adgangskoden til det trådløse netværk når du bliver bedt om det.
- HUOMAUTUS: Jos muodostat yhteyttä suojattuun langattomaan verkkoon, anna langattoman verkon salasana kun sitä pyydetään.
- MERK! Angi passordet for å få tilgang til det trådløse nettverket når du blir bedt om det for å få kobles til det sikrede trådløse nettverket.
- ANMÄRKNING! Om du ansluter till ett säkert trådlöst nätverk, ange lösenordet för trådlös nätverksåtkomst när du ombeds göra det.

#### **Constitution**

- Help protect your computer and improve Windows automatically Use recommended settings<br>handlingstert and receiverwood updates, help make interest browing safer, che<br>collect for collations to continue, and help blir month improve Wedness
- 
- Install important updates only<br>Colvinital security updates and other important updates for Windows.
- 

Learn more allocat each aption<br>When you use recent merded settings or install updates only, some information is sent to<br>Microsoft. The information is not used to identify you or contract you. To sen of these settings<br>later

Tilslut strømkablet og tryk på tænd/sluk-knappen Kytke virtajohto ja paina virtapainiketta Slik kobler du til strømkabelen og trykker på strømknappen Anslut strömkabeln och tryck på strömbrytaren

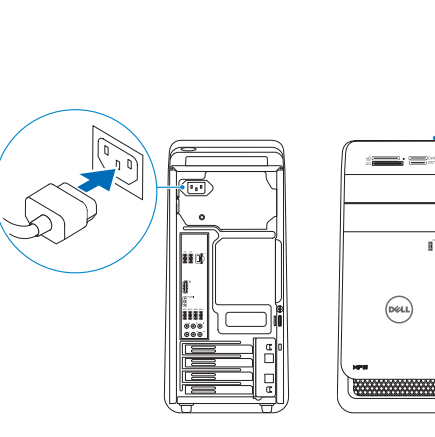

# 5 Finish Windows setup

# Quick Start Guide

# XPS 8900

Udfør Windows Installation | Suorita Windows-asennus loppuun Fullfør oppsett av Windows | Slutför Windows-inställningen

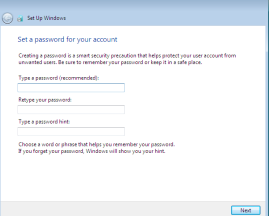

#### Set up password for Windows

ारी

G)

Opret adgangskode til Windows Määritä Windowsin salasana Sett opp passord for Windows Sätt upp lösenord för Windows

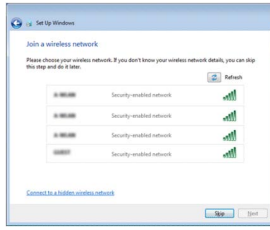

#### Connect to your network

Opret forbindelse til netværket Muodosta verkkoyhteys Koble deg til nettverket ditt Anslut till ditt nätverk

#### Protect your computer

Beskyt din computer Suojaa tietokoneesi Beskytt datamaskinen Skydda din dator

#### Features

1<br>2<br>3

Funktioner | Ominaisuudet | Funksjoner | Funktioner

- 17. USB 3.0 ports (4) 18. Audio ports (6)
- 19. Expansion-card slots (4)
- 20. Security-cable slot
- 21. Padlock rings
- 22. Service Tag label
- 1. Lampe til mediekortleser
- 2. Mediekortleser 3. Bås til optisk
- stasjon (2)
- 4. USB 3.0-porter (2)
- 5. Utløserknapper for optisk stasjon (2)
- 6. Strømknapp
- 7. Tilbehørsskuff
- 1. Lampa för mediakortläsare
- 2. Mediakortläsare
- 3. Optiska enhetsfack (2)
- 4. USB 3.0-portar (2)
- 5. Utmatningsknappar
- 6. Strömbrytare
- 7. Tillbehörsfack
- 8. Hörlursport
- 1. Media-card reader light
- 2. Media-card reader
- 3. Optical-drive bays (2)
- 4. USB 3.0 ports (2)
- 5. Optical-drive eject buttons (2)
- 6. Power button
- 7. Accessory tray
- 8. Headphone port
- 1. Indikator for mediekortlæser
- 
- 2. Mediekortlæser
- 3. Optiske drevbåse (2)
- 4. USB 3.0-porte (2)
- 5. Udskubningsknapper 13. Netværksport til optisk drev (2)
- 6. Strømknap
- 7. Tilbehørsbakke
- 8. Hovedtelefonport
- 1. Muistikortinlukijan merkkivalo
- 2. Muistikortinlukija
- 3. Optisen aseman paikka (2)
- 4. USB 3.0 -portit (2)
- 5. Optisten asemien poistopainikkeet (2)
- 6. Virtapainike
- 7. Lisävarusteteline

16. HDMI-portti 17. USB 3.0 -portit (4) 18. Ääniliitännät (6) 19. Laajennuskorttipaikat

20. Suojakaapelin paikka 21. Riippulukkorenkaat 22. Huoltomerkkitarra

- 8. Hodetelefonport
- 9. Mikrofonport
- 10. USB 2.0-port
- 11. USB 2.0-kontakt med PowerShare
- 12. Strømport
- 13. Nettverksport
- 14. USB 2.0-porter (2)
- 15. Skjermport
- 9. Mikrofonport
- 10. USB 2.0-port
- 11. USB 2.0-port med PowerShare
- 12. Strömanslutning
- 13. Nätverksport
- för optiska enheter (2) 14. USB 2.0-portar (2)
	- 15. Displayport
	-
	- 16. HDMI-port
- 9. Microphone port 10. USB 2.0 port 11. USB 2.0 port with PowerShare 12. Power port 13. Network port 14. USB 2.0 ports (2) 15. Display port
- 16. HDMI port
- 9. Mikrofonport
- 10. USB 2.0-port 11. USB 2.0-port med PowerShare 12. Strømport
- 
- 14. USB 2.0-porte (2)
- 15. Skærm-port 16. HDMI-port
- 
- 8. Kuulokeliitäntä 9. Mikrofoniliitäntä
- 10. USB 2.0 -portti
- 11. USB 2.0 -portti jossa PowerShare
- 12. Virtakytkentä
- 13. Verkkoportti
- 14. USB 2.0 -portit (2)
- 15. DisplayPort

2015-05 Printed in China.

05HCM4A00

- 17. USB 3.0-porte (4)
- 18. Lydporte (6)
- 19. Stik til udvidelseskort (4)
- 20. Sikkerhedskablets åbning
- 21. Hængelåsringe
- 22. Servicemærke
- 16. HDMI-port
- 17. USB 3.0-porter (4)
- 18. Lydporter (6)
- 19. Spor for utvidelseskort (4)
- 20. Spor for sikkerhetskabel
- 21. Hengelås-ringer
- 22. Servicemerke
- 17. USB 3.0-portar (4)
- 18. Ljudportar (6)
- 19. Expansionskortplatser (4)
- 20. Plats för kabellås
- 21. Ringar för hänglås
- 22. Etikett med servicenummer

#### To learn about the features and advanced options available on your computer, click Start +→ All Programs→ Dell Help Documentation.

For at lære mere om funktionerne og de avancerede indstillinger der er tilgængelig på din computer, klik på **Start ↔→ Alle programmer→ Dells hjælpedokumentation** Voit lukea lisätietoja tietokoneen ominaisuuksista ja lisävaihtoehdoista valitsemalla Käynnistä ↔→ Kaikki ohjelmat→ Dell Help Documentation.

Klikk på Start ⊙→ Alle programmer→ Dell-hjelpedokumentasjon for å lære om funksjonene og de avanserte valgene som finnes til datamaskinen. Om du vill lära dig mer om vilka funktioner och avancerade alternativ som finns på datorn klickar du på Start  $\bigoplus$  → Alla program→ hjälpdokumentation från Dell.

(4)

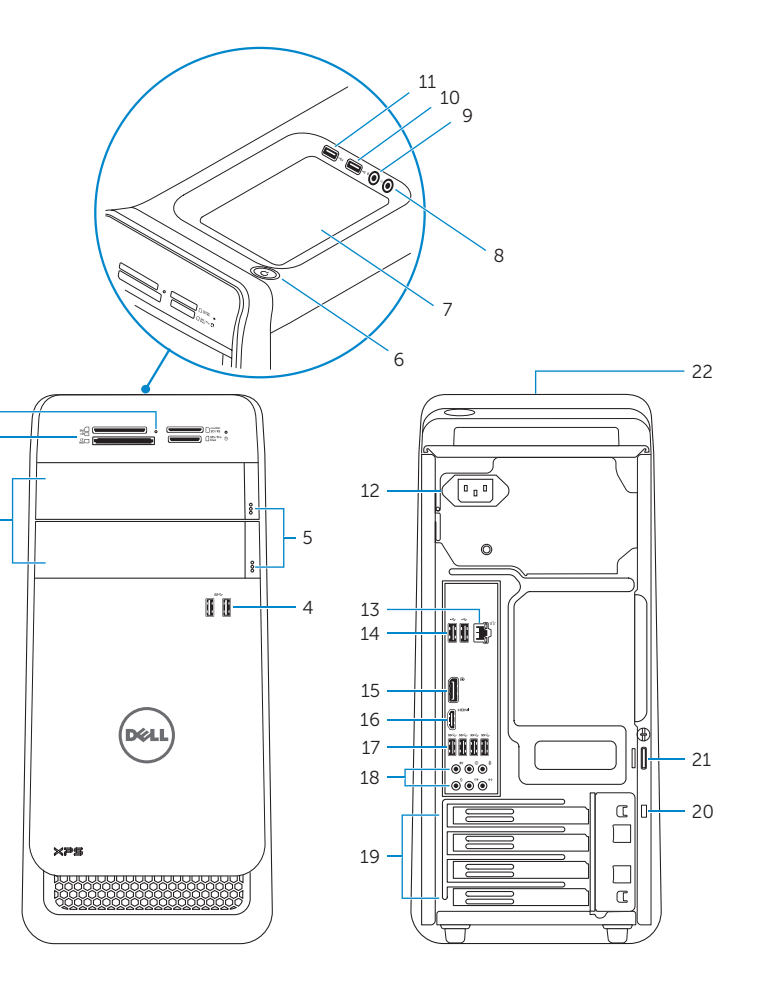

#### Product support and manuals

Produktsupport og manualer Tuotetuki ja käyttöoppaat Produktstøtte og håndbøker Produktsupport och handböcker

#### Dell.com/support Dell.com/support/manuals Dell.com/support/windows

#### Contact Dell

Kontakt Dell | Dellin yhteystiedot Kontakt Dell | Kontakta Dell

Dell.com/contactdell

#### Regulatory and safety

Lovgivningsmæssigt og sikkerhed Säädöstenmukaisuus ja turvallisuus Lovpålagte forhold og sikkerhet Reglering och säkerhet

Dell.com/regulatory\_compliance

#### Regulatory model

Regulatorisk model | Säädösten mukainen malli Regulerende modell | Regleringsmodell

D14M

#### Regulatory type

Regulatorisk type | Säädösten mukainen tyyppi Regulerende type | Regleringstyp

D14M002

#### Computer model

Computermodel | Tietokoneen malli Datamaskinmodell | Datormodell

XPS 8900

© 2015 Dell Inc.

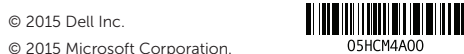

For more information

For yderligere oplysninger | Lisätietoja For å finne mer informasjon | För mer information